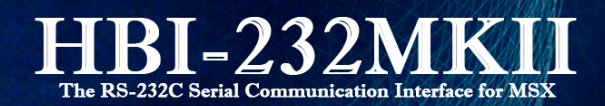

# **User Manual** (english version)

 $\overline{\mathbf{u}}$ 

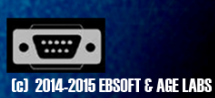

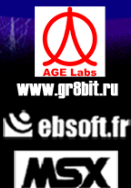

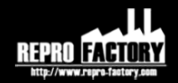

<u>זמו מרמו</u>

Page 1 / 24

# **HBI-232MKII – User Manual**

Board Design and manufacturing by Eugeny Brychkov info@gr8bit.ru

BitCOM software development by Eric Boez ericb59@ebsoft.fr & Eugeny Brychkov

**Produced for**

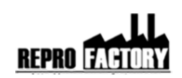

www.repro-factory.com

**Download Latest Software, manual and driver for the HBI-232 MKII cartridge from** 

**http://msx.ebsoft.fr/rs232**

# **Contents**

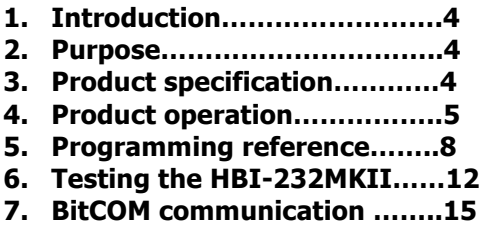

### **Introduction**

This manual gives information about the board operation and design, including programming reference. HBI-232MKII is identical in the specification to the HBI-232, and uses the same set of extended BASIC commands.

### **Purpose**

The purpose of the board is to provide basic connectivity of the MSX computer to the external terminal or other data communication equipment like modem. The device is designed as a cartridge, and to be inserted into the primary slots 1 or 2, but also can operate in the slot expander (subslot).

### **Product specification**

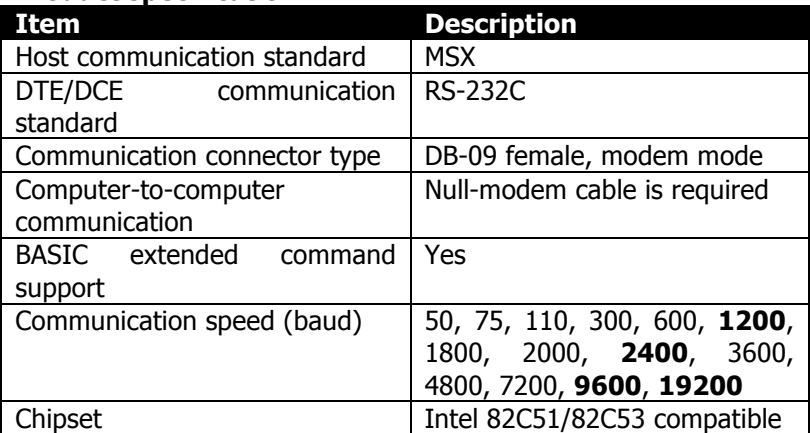

### **Product operation**

HBI-232 MKII cartridge works out-of-the-box, no setup is required. It contains 8 Kilobytes ROM, which provides BASIC support.

To connect DCE (data communication equipment) like modem use direct connection cable, to connect two computers (MSX to MSX or MSX to PC) use null-modem cable.

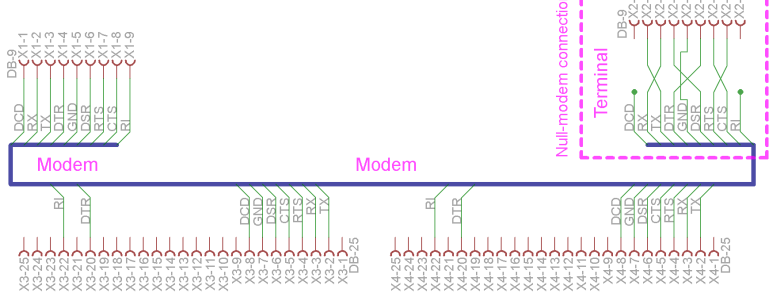

Figure 1. X1, X3 and X4 represent direct connection, X2 represents null-modem connection with former three.

For simple data transfer TX, RX and GND connections are sufficient, however for advanced protocols and handshaking CTS/RTS and DTR/DSR lines may be required.

# **Using product with MSX BASIC**

After successful RS-232C BIOS initialization, you get COM: device, which can be used for *sequential I/O*. It is very important to initialize protocol properly before using the interface. See part 4.2 for information.

Program transfer commands

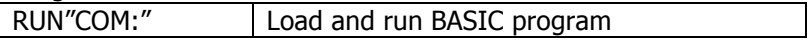

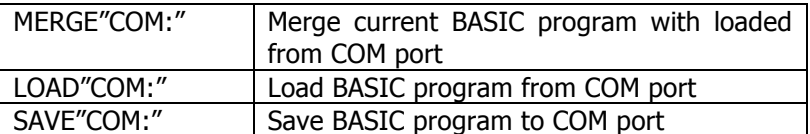

Note: BASIC programs are transmitted and to be received in ASCII format, and they should be terminated with EOF character (0x1A).

Data transfer commands

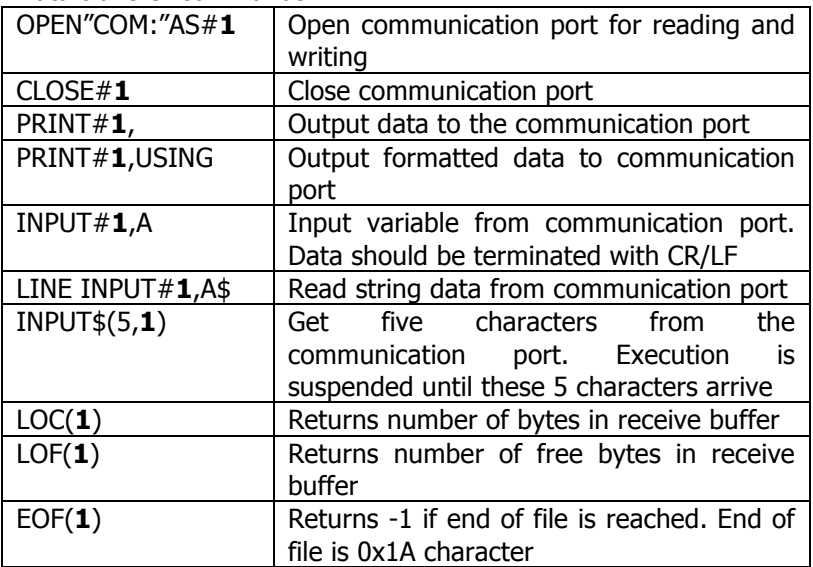

Note: file number 1 used in table above is an example.

# **Extended commands**

Extended commands may be needed for advanced implementations of the data communication through serial port. To invoke the command, precede it with operator CALL (e.g. CALL COMINI). Instead of word CALL you can use underscore sign (e.g. \_COMINI).

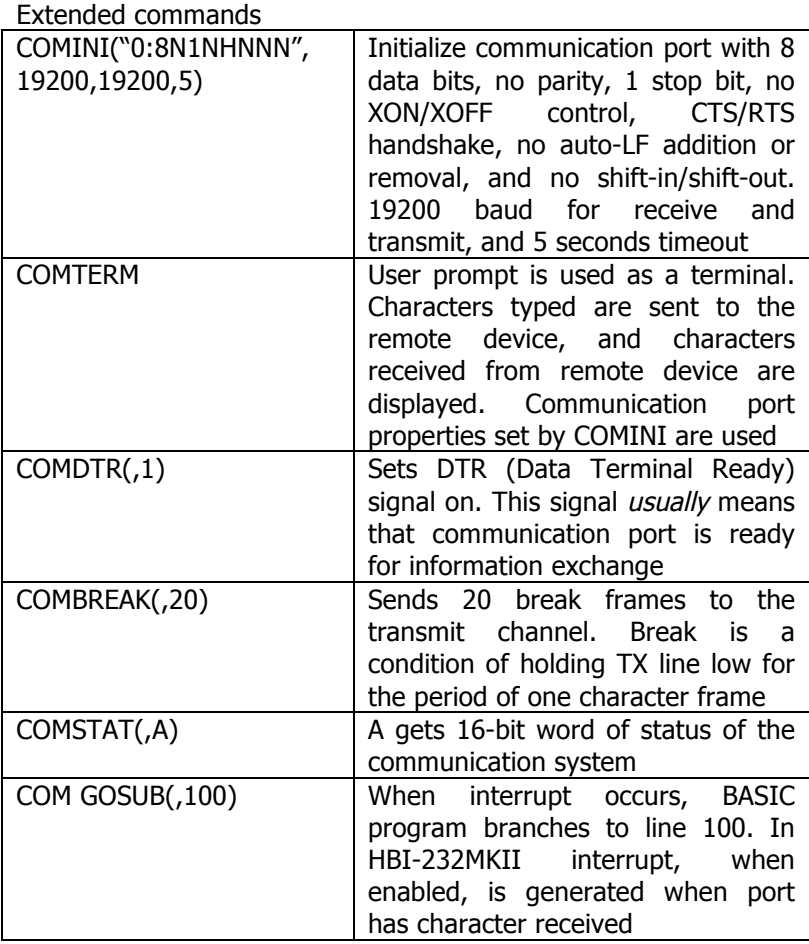

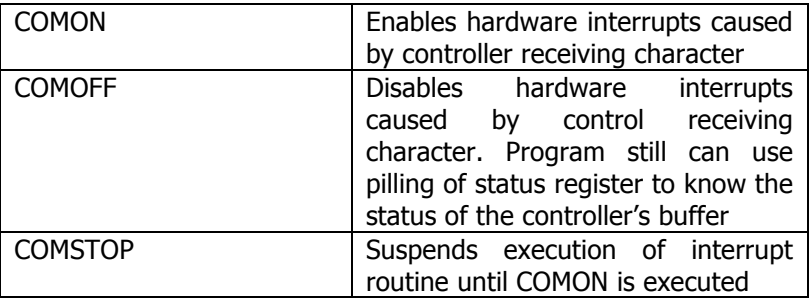

Note: file number 1 used in table above is an example.

### **BASIC environment implementation considerations**

BASIC is able to process communication at the **1200 baud**, at higher speeds standard BASIC I/O commands may give "Device I/O error" system error. You may need to implement low-level inline assembler routines.

Please review part 5 for programming reference.

### **Programmin references**

When communication subsystem starts, it initializes in 1200 baud rate. This speed is guaranteed to 100% work with I/O using BASIC.

However while usage of BASIC I/O operators at higher speeds is not advised, you still can use extended commands to initialize communication subsystem, and then use it through inline assembler routines at required speeds.

I provide basic information about low-level communication using HBI-232MKII, all management and configuration tasks are expected to be performed with these extended communication BIOS commands.

### **USART command register**

The command register of 8251 USART chip allows you to operate state of the control lines of the RS-232C port. The register is write-only. It is located at the port 0x81.

The format of register as follows:

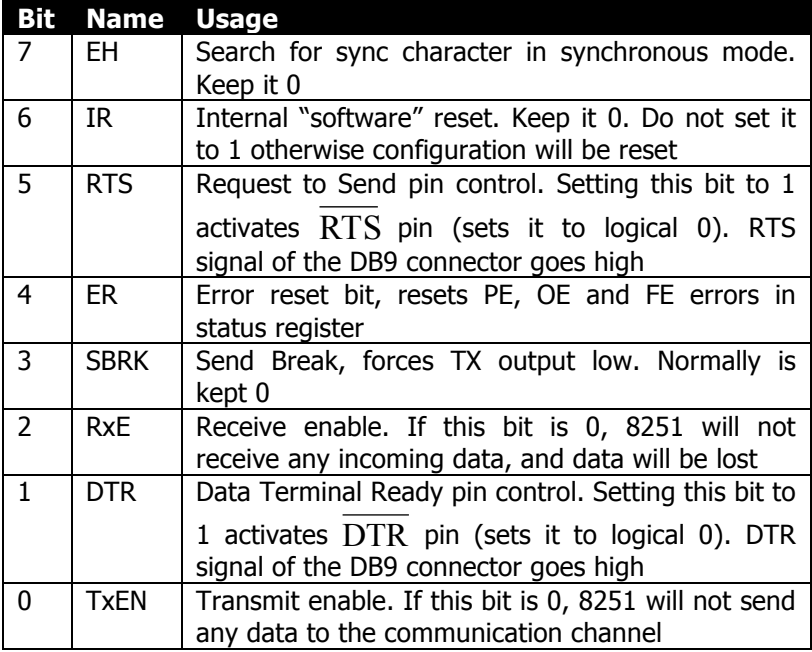

Under normal conditions this register is loaded with 00100111b, or 0x27.

### **USART status register**

Status register allows you identifying the state of the USART chip. This register is read-only, and is located at the port 0x81.

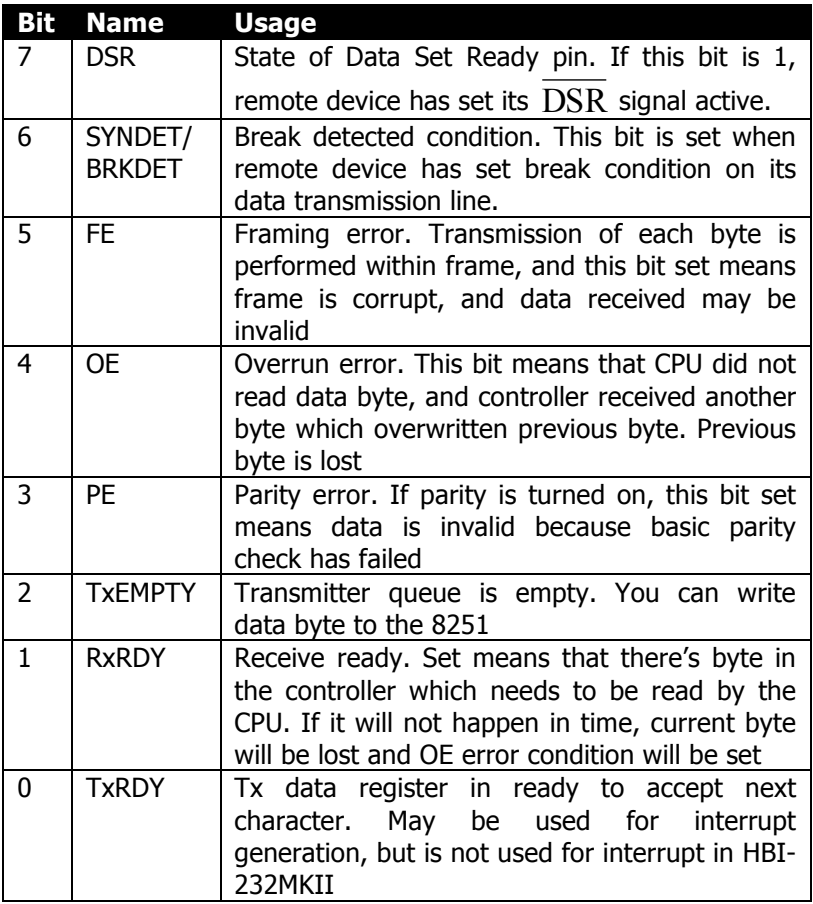

#### **Communication subsystem status register**

There're some more additional signals required for DCE (data communication equipment  $-$  for example modem), they can be read through separate status register located at port 0x82. CTS signal, instead of connecting it to the USART chip, is routed to this status register so that CPU can read the status of this line instead of letting USART managing it.

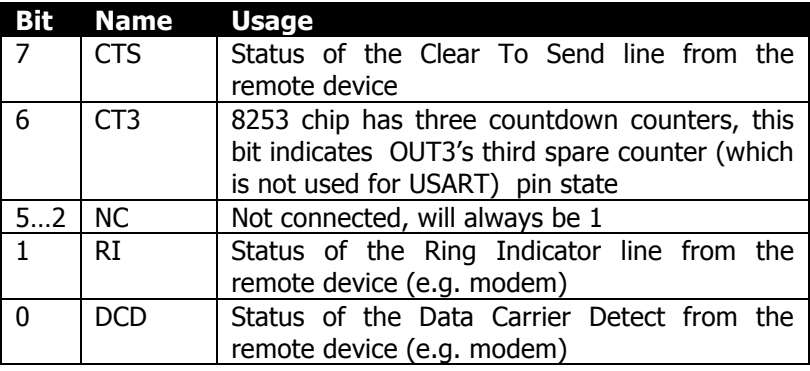

### **Data register**

8251's data register is located at the port address 0x80 and can be read or written.

Write should happen when TxRDY and TxEMPTY are set, it will trigger start of frame transmission in case TxEN bit is set.

Read should happen when RxE is set and RxRDY is set. If board is having hardware interrupts enabled, RxRDY triggers interrupt, and communication controller's interrupt service routine can identify the source by checking RxRDY bit of the 8251 status register. When data is read, RxRDY bit is reset.

### **Hardware interrupt**

Board provides an option to have its hardware interrupt enabled or disabled. Writing value of 1 into bit 0 of port 0x82 disables interrupt, writing value of 0 into bit 0 enables interrupt. All other bits (7..1) of the port 0x82 do not care.

# **Testing the HBI-232MKII cartridge**

I developed BASIC program called *rstest.bas* for the testing purposes. This program does not require ROM to be present, thus it will test the card even if ROM image is not present of corrupt.

| MSX BASIC version 2.1<br>Copyright 1986 by Microsoft<br>run"com:<br>tarting connect loopback cable<br>checksum: 54C7<br>Advanced memtestpassed |                                           |         |      |      |
|----------------------------------------------------------------------------------------------------|-------------------------------------------|---------|------|------|
|                                                                                                    | ÷.                                        | Control |      | Poll |
| Οk<br>color                                                                                                    | <b>Resetting to 1200completed</b><br>auto | goto    | list | run  |

Figure 2. Photo of the output of the rstest.bas BASIC program

The program can be transferred to the MSX computer using RS-232C interface if it's functional, using attached storage subsystem (e.g. floppy disk), or using standard serial cassette port. Program can be downloaded from the Downloads section of the website. Both BAS and WAV formats are available.

As program does not rely onto the BIOS, it searches for HBI-232MKII cartridge through all the slots and available subslots. The match condition is 4000-7FFF being non-writable, while 6000-67FF area within it is writable.

Next is checks validity of the ROM by searching for "COMINI" word in its content. If it is found, ROM is deemed valid, and its checksum is displayed.

Then program performs advanced RAM test using walking 1 and walking 0 algorithms. The condition is RAM is very important because HBI-232MKII stores all its vital control information in this RAM (in contrast to RAM-less cartridges which are forced to store its data in the stack or other main memory location). RAM test takes approximately 15 minutes on the Z80 running at 3.580 Mhz.

Next program checks communication quality at different standard speeds. To run this test, you will need loopback cable (fig. 3). Test runs for about 10 minutes. The fact of the adapter passing these tests means that board is expected to function properly and you have proper loopback cable. When communicating with other RS-232C compliant equipment, quality of communication also depends on the cable you use and on the properties and settings of the remote communications equipment.

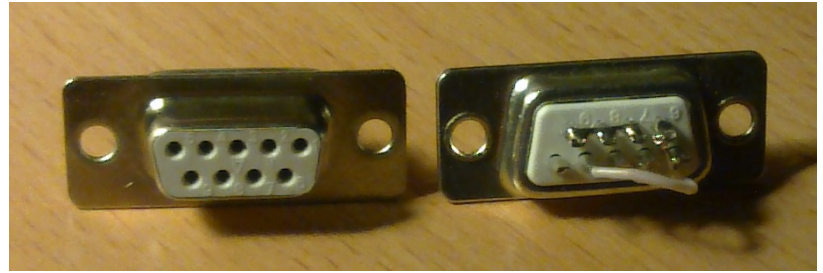

Figure 3. Simple loopback plug. For control signal loopback test connect pins  $(1, 4 \text{ and } 6)$  and  $(7, 8 \text{ and } 9)$  in two groups by three pins. For data test, connect pins 2 and 3.

# **BitCOM communication application for HBI-232 MKII**

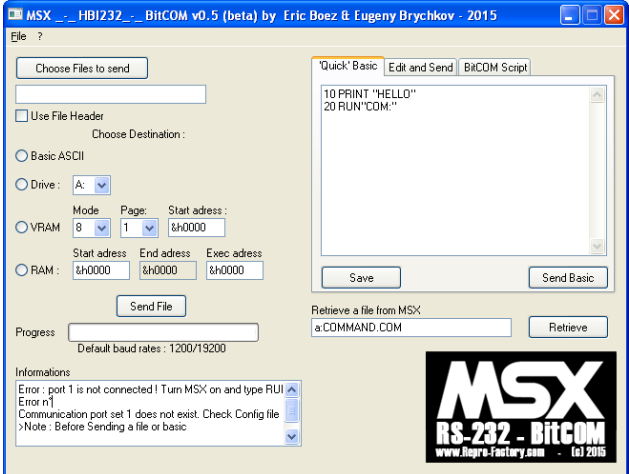

### **What is BitCOM ?**

BitCOM is a software application for Windows (Windows XP and Windows 7) that enable you to take control of a MSX computer. Sending images, Rom, files or any data from the PC to the MSX. It can also retrieve files from the MSX drive to the PC.

#### **Purpose of BitCOM**

BitCOM was designed to make MSX software developer more easier. Most of the Time developers are creating data on a PC and test their creativity with an emulator.

BitCOM allow quickly test programs, graphics, data, directly on a Real MSX without having to manipulate storage medium as, Floppy disk, SD card… Just click on a button to send data to the MSX and see how it render in real life.

### **How to use BitCOM**

First, connect MSX and PC with a Serial RS232 cable.

Most, PC have a DB9 serial connector.

The software works also with USB to Serial adapters, until you install the right driver.

BitCOM will detect default Com port of you PC. Generally Port Com:1

If no Com port is detected, or if there is no connection, an error is showed on the information window.

You don't need to pre-launch any software on the MSX. Just enter this Basic instruction: RUN"COM:" to put the MSX on hold and set it under the command of the PC.

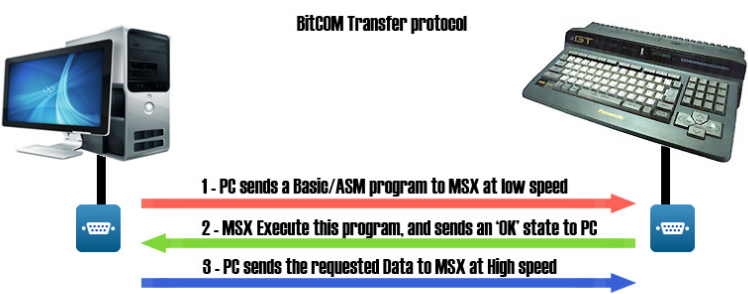

**How BitCOM works**

BitCOM first sends to MSX a Basic/ASM program. Once this program is received and executed by MSX, PC can tranfert the Data to the MSX at the maximal Speed (19200 bauds).

### **BitCOM functions**

There is a lot of possibilities and features easy to use.

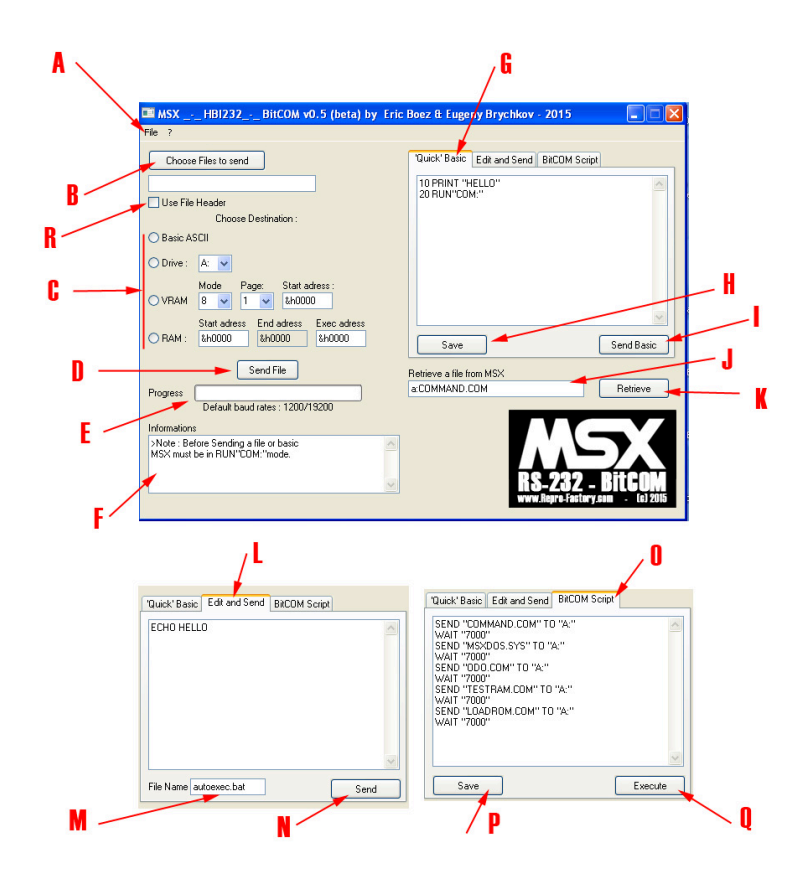

A - **File Menu** let you load a pre-saved script to "Quick Basic" window or to "BitCOM script" window. Let see theses functions at points "G" and "L"

B- **Choose file to send**. Click on this button to choose on your PC what is the file you want too send to the MSX. It may be any file type you want. There is no restriction on the file type you want to send. If the file type you have choosen is recognize by BitCOM as a MSX file type (File image, Bin, or ROM file), BitCOM will activate the logical destination, but you can override this setting. See point "C"

C – **Destination**. You can choose to send the file or datas to the Basic Memory, a drive, the Vram, or the Ram.

- 1- If you have chosen "**Basic Ascii**" the file must be an Ascii file, otherwise result is unpredictable.
- 2- **Drive**. Choose the Drive letter when you want to save your file. It can be any functional drive available on your MSX computer (Floppy, SD card, MMC card, Hard drive …) There is no limitation about the size of the file you want to save.
- 3- **VRAM**. Choose the appropriate screen mode for your image. You can also choose the number of the memory page you want to use. Generally you will upload an image from the beginning of the VRAM, but if you want, you can choose the start address where image will be copied.
- 4- **RAM**. Generally for .BIN or .ROM file. If BitCOM recognize the header of the file, it will set the "Start address", "End Adress" and "Execute address" boxes with the right values. If this doesn't fit your need you can override the setting and enter manually the addresses. In the case of a ROM file, you cannot change the adresses. You can transfer BIN file up to 48K or ROM file up to 32K. If a start address was set,

the ROM or the BIN file will be execute at the start address while it is in MSX memory.

D – **SendFile**. Click on this button to start sending process

E – **Use header file**. This check box enables or disables the read header file feature. (Use to choose right destination, and adresses sets)

F – **Windows information** about process, or errors.

G **– Quick Basic Editor**. You can write here a little Basic program and send it to the MSX. While MSX is in RUN"COM:" state mode, it will execute any Basic instruction you can send it. If you want MSX continue to "heard" about your orders, don't forget to add at the last line RUN "COM:"

H – You can **save** you Quick Basic Script for use it another time. To load a Quick Basic script, see point "A"

I - **Send** the Quick Basic to the MSX for execution.

J – You can **retrieve** a file from the MSX to the PC. Enter here the path, and name of the file you wan to retrieve from a MSX drive. Example "a:command.com" will download to the PC the file "command.com" from the A: drive. By default, downloaded files are save in the "Download" folder of the BitCOM script. You can specify another folder, by adding "> (folder name)" to the name. For example if you enter "a:command.com > MSX1" the file "command.com" will be downloaded from MSX to the PC, and save in a sub-directory called MSX1.

K - Click on this button to launch the download process

L – **Edit and Save**. In this window you can easily edit a Basic file or a .BAT file and save it on the MSX default drive. Usefull to edit an "autoexec.bat" file for example.

M – **Name** of the file you want to save on MSX.

N - **Save** the file on the MSX drive. The drive set at point "C" will be use.

O – **BitCOM script**, enable you to write script for automation process purpose. By this way you can send to MSX, multiple files. Or send file, and execute program, for a demonstration purpose for example. See the available function in BitCOM Script addendum.

P – **Save** the Script on the PC

Q – **Execute** the BitCOM script

If for a reason you want to cancel a transfer process, just press "**F1**" on the PC keyboard.

Meanwhile MSX will still be waiting data. There is no possibility to cancel task on the MSX computer. Just make a reset abort all process.

### **BitCOM Default Configuration**

The default configuration is saved in the file **BitCOM\_config.ini**" you can find in "data" directory.

You can edit "**BitCOM\_config.ini**" file with any text editor, and change default values.

#### **Basic\_speed=1200**

Is the bauds speed for transferring loaders from PC to MSX. Value can be, 1200,2400,4800,9600,19200

If you change de default speed for other value than 1200, you must say to MSX to use this new speed, before sending the command Run "Com:"

by entering CALL COMINI (,xxx,xxx) where xxx is the default basic speed.

For example, you must enter the commands : **CALL COMINI (,9600,9600):run "COM:"**

to prepare MSX to receive data from PC.

#### **Asm\_speed:19200**

Is the bauds speed used for data transferring. Value can be, 1200,2400,4800,9600,19200

#### **PC\_port=1**

Is the default PC com port to use. If your PC have more than one COM port, you lust specify what com port to use. Value can be 1,2,3,4 etc…

#### **MSX\_port=0**

Is the default MSX com port to use. Value can be 0 or 1

#### **DATA\_length=8**

Is part of the RS232 protocol. Length 8 bits Value can be 5,6,7,8

#### **Parity\_check=N**

Is part of the RS232 Protocol. Enable checking parity.

Value can be E(Even), O(odds), I(Ignore), N(No parity)

**Stop\_bit=1** Is part of the RS232 Protocol. Value can be 1(1bit), 2(1,5bits), 3(2bits)

#### **XON\_control=N**

Is part of the RS232 Protocol. Enable XON/XOFF control. Value can be X(Enable) or N (Disable)

#### **CSRS\_handshake=N**

Is part of the RS232 Protocol. Enable Hadshaking Value can be H (Enable) or N (disable)

#### **Auto\_LF=N**

Enable the Automatic LF code insert (When receiving). Value can be A (Insert LF code) or N (Not insert LF Code)

#### **AutoDel\_LF=N**

Enable the Automatic LF Code delete (When transmeting). Value can be A(Delete LF Code) or N(Not delete LF code)

#### **Shift\_inout=N**

Enable the shift in-out control. Value can be S (Enable control) or N (Disable control)

#### **QB\_Dir=\ToSend\**

Is the default directory where BitCOM search for Quick Basic Scripts. (Relative to BitCOM directory)

#### **Script\_dir=\script\**

Is the default directory where BitCOM search for Scripts. (Relative to BitCOM directory)

#### **Download\_dir=\Downloads\**

Is the default directory where BitCOM save files downloaded from the MSX. (Relative to BitCOM directory)

### **BitCOM Script commands**

BitCOM Script enable to automate tasks.

This feature is still in development , few commands are available.

### command: **SENDFILE "filename" to "dest"**

Send the file "filename" to a valide "dest" destination.

Valid destinations are : **VRAMxy** : where is "x" is the screen mode, "y" the page number

**RAM** : File must be a BIN or ROM file.

**BASIC** : file must be a Ascii file

**A: to E:** file is send to a MSX drive

Command: **WAIT "xx"**

wait "xx" milliseconds, before continuing the next line of the script

### Command: **GETFILE "filename"**

Retrieve "filename" on the MSX drive and download it to the PC default download directory.

> Examples: SENDFILE "image.s8" TO "VRAM81" Send the image .s8 to MSX screen8 page 1

SENDFILE "image,s8" to "A:" Send the file "image.s8" to drive a:

GETFILE "a:image2.s8" Donwload the file "image2.s8" from drive A: to PC

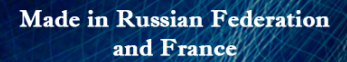

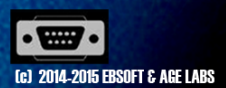

oroorororororoororoo

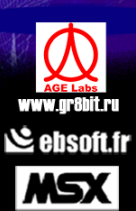

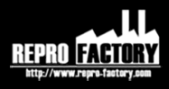

Page 24 / 24